# aludi **CISCO**

# Cisco IP telefon serije 6861 - telefoni za više platformi Rövid útmutató

# A telefon

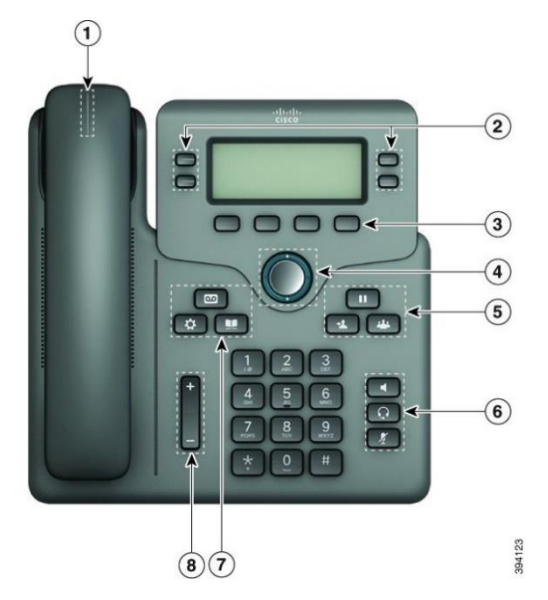

- 1. Bejövő hívás vagy hangposta kijelzője
- 2. Vonal- és funkciógombok
- 3. Funkciógombok
- 4. Navigáció
- 5. Tartás, Átadás és Konferencia
- 6. Kihangosító, Fejhallgató és Némítás
- 7. Hangposta, Alkalmazások és Címtár
- 8. Hangerő

### Vonalgombok és funkcióbillentyűk

A vonalgombok és a funkcióbillentyűk használatával megtekintheti egy vonal hívásait, olyan funkciókat érhet el, mint például a Gyorshívó, és olyan feladatokat végezhet el, mint például egy tartott hívás folytatása.

A gombok fénye a következő állapotokat jelzi:

- **J** 7öld–Vonal tétlen.
- vagy Piros, folyamatos–A vonal aktív, vagy használatban van.
- Piros, villog-A vonal várakoztatva van, vagy van bejövő hívás.
- vagy Sárga, folyamatos-A vonal nincs regisztrálva (nem használható).

### Hívás kezdeményezése

Adjon meg egy számot, és vegye fel a kézibeszélőt.

### Hívás fogadása

Nyomja meg a pirosan villogó vonalgombot.

### Hívás tartásba helyezése

- 1. Nyomia meg a **Tartás<sup> (m.</sup>)** vagy **Tartás** gombot.
- 2. A tartásban lévő hívás folytatásához nyomja meg a Tartás **III** vagy Folytatás gombot.

### A legutóbbi hívások megtekintése

- 1. Válassza ki, hogy melyik vonalat szeretné megtekinteni.
- 2. Válassza a **Híváslista** lehetőséget.

### Hívás átadása másik személynek

- 1. Nem tartásban lévő hívás közben nyomja meg az Átadás <sup>1</sup> gombot.
- 2. Adja meg a telefonszámot, és nyomia meg a **Hívás** gombot.
- 3. Nyomja meg újra az **Átadás** gombot.

### Másik személy hozzáadása a híváshoz

- 1. Aktív hívás közben nyomja meg a Konferencia gombot.
- 2. Adja meg a hozzáadni kívánt fél telefonszámát, és nyomja meg a Hívás gombot.
- 3. Nyomia meg újra a **Konferencia** gombot.

### Hívás kezdeményezése fejhallgatóval

- 1. Csatlakoztasson egy fejhallgatót.
- 2. Adjon meg egy számot a billentyűzettel.
- 3. Nyomja meg a Fejhallgató  $\Omega$  gombot.

### Hívás kezdeményezése kihangosítóval

- 1. Adjon meg egy számot a billentyűzettel.
- 2. Nyomja meg a **Kihangosító**

# Cisco IP telefon serije 6861 - telefoni za više platformi Rövid útmutató

# Hívás némítása

- 1. Nyomia meg a **Némítás 1.** gombot.
- 2. A némítás kikapcsolásához nyomja meg újra a Némítás gombot.

# A hangüzenetek meghallgatása

Nyomja meg az **Üzenetek gombot**, és kövesse a hangposta utasításait. Egy adott vonal üzeneteinek meghallgatásához először nyomja meg a megfelelő vonalgombot.

# Minden hívás átirányítása

- 1. Válasszon egy vonalat, és nyomia meg az Összes átir. gombot.
- 2. Tárcsázza azt a számot, amelyet át kíván irányítani, vagy nyomja meg a **Hangposta** gombot.
- 3. Amikor visszatér, nyomia meg az **Átir, törl,** gombot.

# Hangerő beállítása hívás közben

Nyomja meg a **Hangerő** tako az az gombot fel vagy le a hangerő hívás közbeni állításához.

# A csengőhang hangerejének beállítása

A csengő hangerejének beállításához nyomja meg a

Hangerő + **Hangerő** + gomb alsó vagy felső részét, amikor a telefon csörög vagy nincs használatban.

# A csengőhang módosítása

- 1. Nyomja meg az Alkalmazások  $\left(\begin{array}{cc} \boldsymbol{\ddots} & \boldsymbol{\ddots} \\ \boldsymbol{\ddots} & \boldsymbol{\ddots} \end{array}\right)$  aombot.
- 2. Válassza a Felhasználói beállítások > Hangbeállítások > Mellék (n) - Csengőhang lehetőséget, ahol n = a mellék száma.
- 3. Válassza a Felhasználói beállítások > Csengőhang > Mellék (n) - Csengőhang lehetőséget, ahol n = a mellék száma.
- 4. Görgessen végig a csengőhangok listáján a Lejátsz gomb megnyomásával belehallgathat az egyes csengőhangokba.
- 5. A kiválasztás elmentéséhez nyomja meg a **Választ** és a **Beállít** gombot.

# A képernyő kontrasztjának beállítása

- Nyomja meg az **Alkalmazások**  $\overrightarrow{P}$  combot.
- 2. Válassza a Felhasználói beállítások > Képernyőbeállítások > Kontraszt szintje lehetőséget.
- 3. A fényerő növeléséhez vagy csökkentéséhez húzza a Navigáció csoportot fel vagy le.
- 4. Kattintson a **Mentés** gombra.

# A háttérvilágítás időzítő beállítása

- Nyomja meg az **Alkalmazások**  $\bullet$  **q** qombot.
- 2. Válassza a Felhasználói beállítások > Képernyőbeállítások > Háttérvilágítás időzítője lehetőséget.
- 3. Nyomia meg a **Választ** gombot a beállítások görgetéséhez, és válassza ki az időzítő időtartamát.

4. A választott beállítás alkalmazásához nyomja meg a Beállítás gombot.

# Csatlakozás vezeték nélküli hálózathoz

Győződjön meg arról, hogy a telefonja nincs csatlakoztatva vezetékes hálózathoz. A telefont hitelesítő adatok vagy WPS segítségével csatlakoztathatja vezeték nélküli hálózatokhoz. A WPS-en keresztüli csatlakozás kapcsán tekintse meg a felhasználói kézikönyvet.

- 1. Nyomja meg az **Alkalmazások**  $\mathbb{R}$  **g**ombot.
- 2. Válassza ki a Hálózati konfiguráció > Wi-Fi konfiguráció > Wi-Fi profil elemet.
- 3. Nyomja meg a **Keresés** gombot az elérhető hálózatok kereséséhez.
- 4. Válasszon egy hálózatot.
- 5. Adja meg felhasználói azonosítóját és jelszavát.
- 6. Nyomia meg a Csatlakozás gombot.

# Felhasználói kézikönyv

Tekintse meg a teljes felhasználói kézikönyvet itt: [https://www.cisco.com/c/en/us/td/docs/voice\\_ip\\_comm/](https://www.cisco.com/c/en/us/td/docs/voice_ip_comm/cuipph/MPP/6800/english/userguide/p680_b_6800-user-guide-mpp.html) [cuipph/MPP/6800/english/userguide/p680\\_b\\_6800](https://www.cisco.com/c/en/us/td/docs/voice_ip_comm/cuipph/MPP/6800/english/userguide/p680_b_6800-user-guide-mpp.html) [user-guide-mpp.html](https://www.cisco.com/c/en/us/td/docs/voice_ip_comm/cuipph/MPP/6800/english/userguide/p680_b_6800-user-guide-mpp.html)

A dokumentum Cisco által közzétett Microsoft Word és PDF verziói a Cisco által támogatott funkciókat tartalmazzák. Az ügyfelek által végzett módosításokat a Cisco nem támogatja.

A Cisco és a Cisco embléma a Cisco és/vagy leányvállalatai védjegye vagy bejegyzett védjegye az Amerikai Egyesült Államokban és más országokban. A Cisco védjegyek listáját itt találja meg: [www.cisco.com/go/trademarks.](file:///E:/datafiles/qiuholi/20197123423870/source-ciscoword/output-ciscoword/ip66_b_qsg-6861-mpp.odt/www.cisco.com/go/trademarks) A harmadik felek megemlített védjegyei a tulajdonosuk tulajdonát képezik. A "partner" szó használata nem jelent partneri viszonyt a Cisco és semelyik más vállalat között. (1721R)